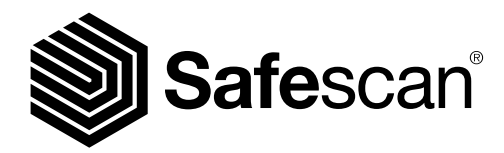

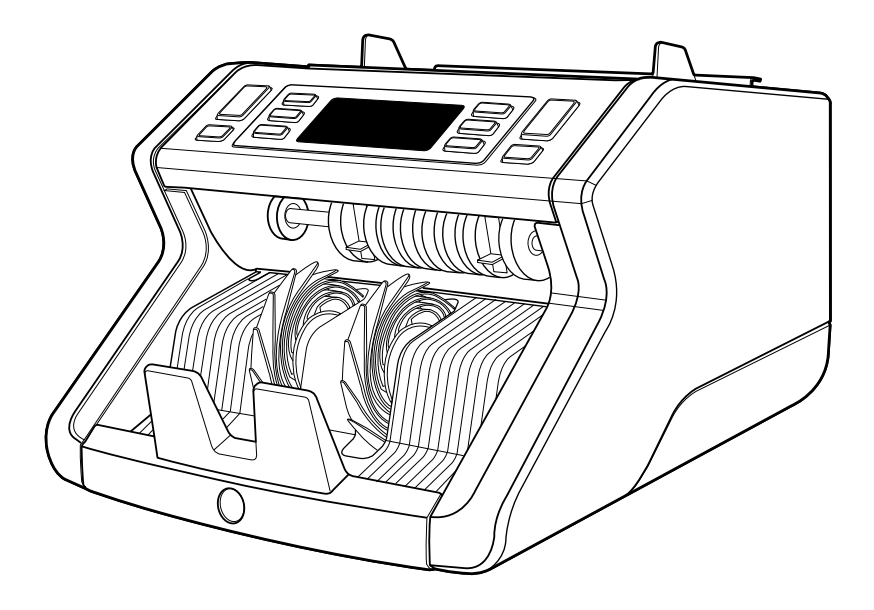

# Benutzerhandbuch

English | Nederlands | Deutsch | Français | Español | Italiano

## 2265 Banknotenzähler

### **Einleitung**

Vielen Dank für den Kauf des Safescan 2265 Geldscheinzählers. Um eine ordnungsgemäße Verwendung und Wartung zu gewährleisten, empfehlen wir Ihnen, dieses Benutzerhandbuch sorgfältig zu lesen.

### Zu beachten

Wenn die Maschine in irgendeiner Weise verändert oder in einer Weise verwendet wird, für die sie zum Zeitpunkt der Lieferung nicht vorgesehen war, übernimmt der Maschinenhersteller keine Verantwortung für Verletzungen oder Schäden an Personen oder Geräten. Wenn sich die Nutzungsbedingungen des Gerätes ändern, muss der Lieferant informiert werden oder die Konformitätserklärung wird erlöschen.

### Sicherheitsanweisungen

- Platzieren Sie die Maschine auf einer flachen und stabilen Fläche.
- Stellen Sie die Maschine nicht in staubigen oder schmutzigen Umgebungen auf.
- Verwenden Sie die mitgelieferte Staubabdeckung, wenn die Maschine nicht in Gebrauch ist.
- Stellen Sie die Maschine nicht in direktem Sonnenlicht oder in der Nähe von Wärmequellen oder Klimaanlagen auf.
- Ziehen Sie immer den Netzstecker, bevor Sie Wartungsarbeiten am Gerät durchführen.
- Schließen Sie die Maschine immer an eine geerdete Steckdose an.
- Verwenden Sie nur das mitgelieferte Netzkabel.
- Betriebstemperatur 15-35 °C / 59-95 °F.
- Betriebsfeuchtigkeit 30-80% r.F.
- Die Maschine nur in Innenräumen verwenden.
- Die Maschine von Flüssigkeiten fernhalten.
- Diese Maschine enthält bewegliche Teile. Niemals die beweglichen Teile berühren, wenn die Maschine eingeschaltet ist.
- Achten Sie bitte darauf, dass keine Fremdkörper (Münzen, Büroklammern, Heftklammern) in die Maschine fallen, diese könnten die mechanischen Teile und Sensoren der Maschine blockieren oder beschädigen und zum Erlöschen der Garantie führen.
- Achten Sie beim Bedienen der Maschine darauf, dass Schmuck, lange Haare, Krawatten und andere hervorstehende Teile ferngehalten werden.
- Die Maschine niemals auseinanderbauen.
- Um Stromschläge zu vermeiden, das Netzkabel nicht mit feuchten Händen berühren.
- Um Feuer oder Kurzschluss zu vermeiden, ziehen Sie den Netzstecker, wenn Sie das Gerät in eine andere Position verschieben möchten.
- Ziehen Sie am Netzstecker, wenn Sie das Gerät von der Steckdose trennen, niemals am Kabel.

Deutsch

### Produktübersicht und Verpackungsinhalt

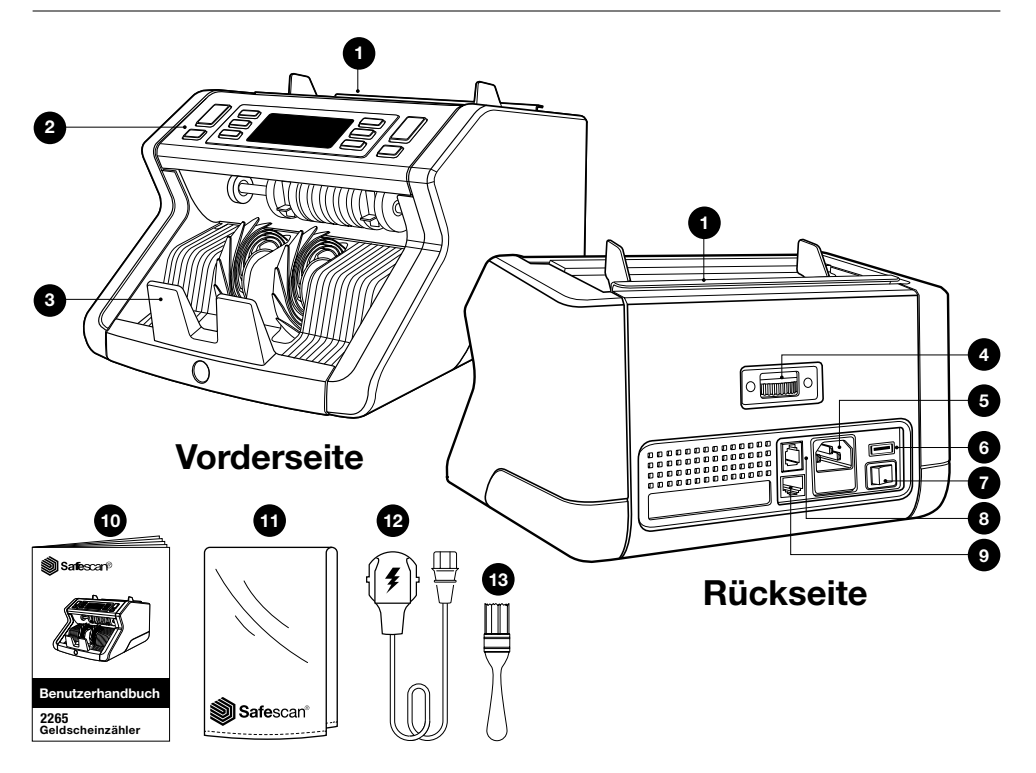

- 1. Banknotenbegrenzer
- 2. Anzeige/Tasten
- 3. Stapler
- 4. Trichter-Einstellrad
- 5. Netzanschluss
- 6. USB-Anschluss
- 7. Ein/Aus-Schalter
- 8. RJ10-Anschluss für Drucker und MCS-Softwareanschluss
- 9. RJ12-Anschluss für externen Bildschirmanschluss
- 10. Benutzerhandbuch
- 11. Staubabdeckung
- 12. Netzkabel
- 13. Reinigungsbürste

### Die Maschine einrichten

- 1. Entfernen Sie die Schutzfolie vom LCD-Bildschirm.
- 2. Schließen Sie das Netzkabel an die Maschine und die Steckdose an.
- 3. Schalten Sie die Maschine mit dem Netzschalter ein.
- 4. Der Geldscheinzähler wird gestartet und führt einen Selbsttest durch, bei dem die Versionsnummer der Software und die Produktnummer angezeigt werden. Nach dem erfolgreichen Selbsttest wird die Maschine den Zählbildschirm öffnen.

### Tasten und Anzeige

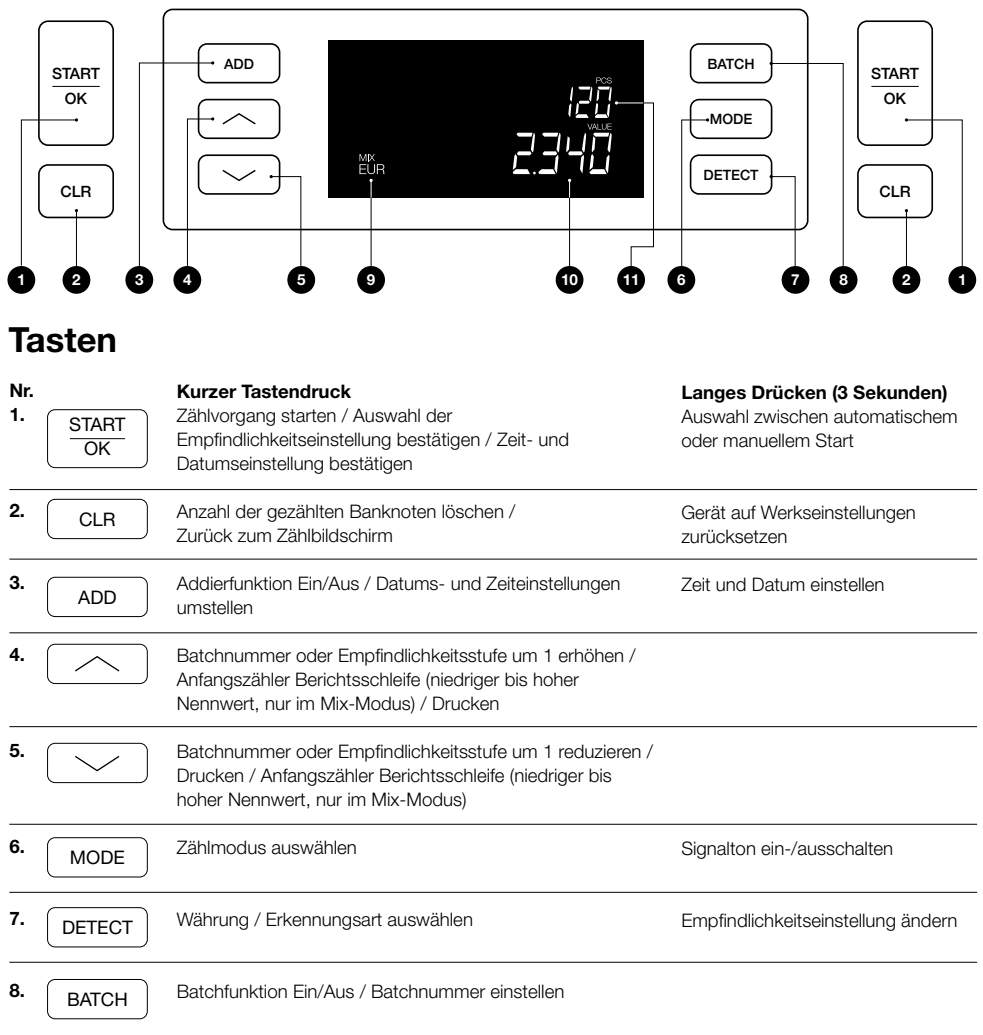

### Anzeige

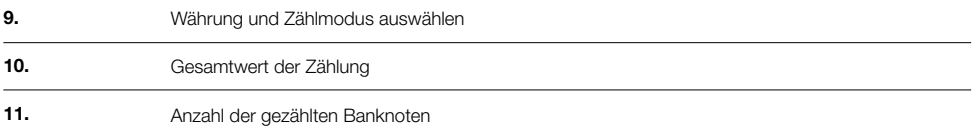

### Erste Schritte

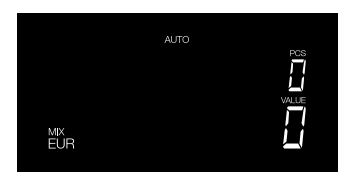

- 1. Der Safescan 2265 startet standardmäßig mit den folgenden Einstellungen:
	- A. Währung: EUR
- **B.** Zählmodus: MIX
	- C. Autostart: ON

Hinweis: um zu GBP wechseln, auf [DETECT] drücken.

2. Stellen Sie den Banknotenbegrenzer im Trichter auf die breiteste zu zählende Banknote ein und achten Sie darauf, dass die Banknoten zentriert sind.. Sortieren Sie Ihre Banknoten zu einem ordentlichen Stapel und achten Sie darauf, dass die Rückseite des Stapels gerade ausgerichtet ist und die Banknoten zentriert sind.

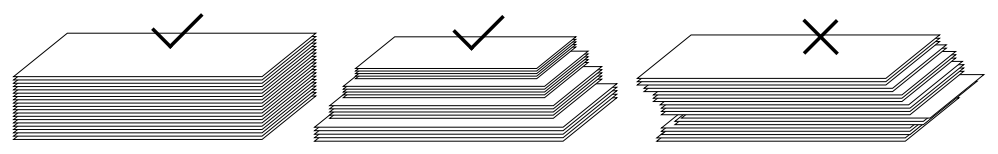

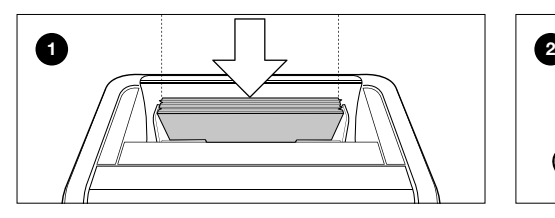

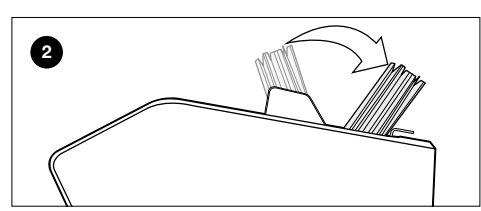

Legen Sie zunächst den Stapel der Banknoten nach vorne in den Trichter (1).

Schieben Sie dann den Stapel nach hinten, um mit dem Zählen zu beginnen (2).

#### Das Nichtbeachtung dieser Schritte kann zu Zählfehlern führen.

3. Wenn das Gerät während des Zählens eine verdächtige Banknote erkennt, wird sie anhalten, einen Alarm auslösen und eine Fehlermeldung anzeigen. Die zuletzt gezählte Banknote im Stapler ist die verdächtige Note. Entfernen Sie diese Banknote und drücken Sie auf [Start/OK], um mit dem Zählen fortzufahren.

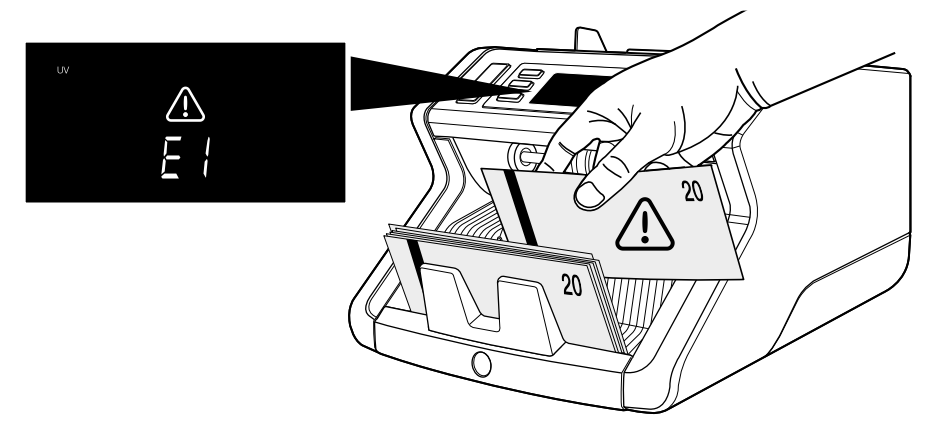

Deutsch

4. Nach Beendigung der Zählung werden die Ergebnisse auf dem Bildschirm angezeigt: 1: Anzahl der gezählten Banknoten und Gesamtwert (nur für EUR & GBP). 2: Anzahl der gezählten Banknoten (für alle Währungen)

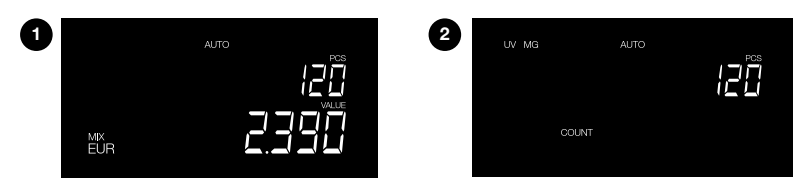

5. Wenn EUR oder GBP gezählt werden (nur im Mix-Modus): Taste [Pfeil oben] oder [Pfeil unten] wiederholt drücken, um einen ausführlichen Zählbericht pro Stückelung zu erhalten.

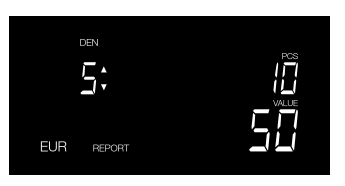

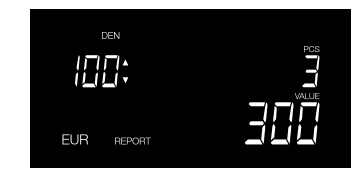

10 Stück mit 5 Euro gezählt 3 Stück mit 100 Euro gezählt

### Anzeigeübersicht

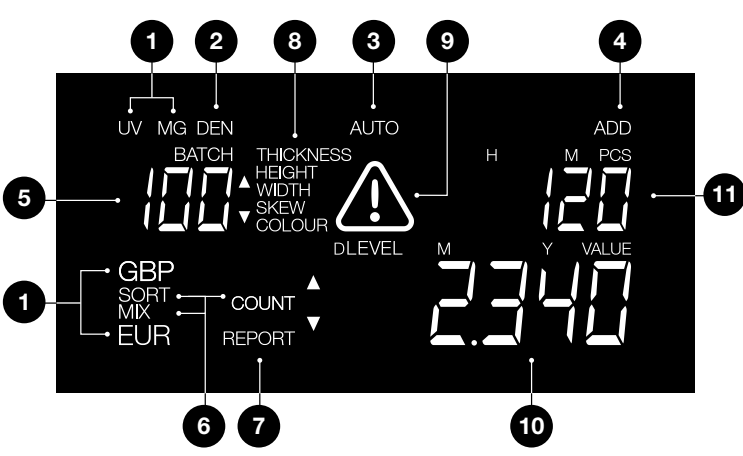

- 1. Erkennungsart
- 2. Stückelungsanzeige (im Berichtmodus sichtbar)
- 3. Automatischer Zählstart ON
- 4. Modus ergänzen ON
- 5. Auswahl des einstellbaren Zählstopps
- 6. Zählmodus
- 7. Berichtmodus ON
- 8. Verdächtige Banknote und Empfindlichkeitsanzeige
- 9. Fehlermeldung
- 10. Wert der gezählten Banknoten (nur wenn EUR oder GBP ausgewählt wird)
- 11. Anzahl der gezählten Banknoten

### Zählmodi und Erkennungseinstellungen

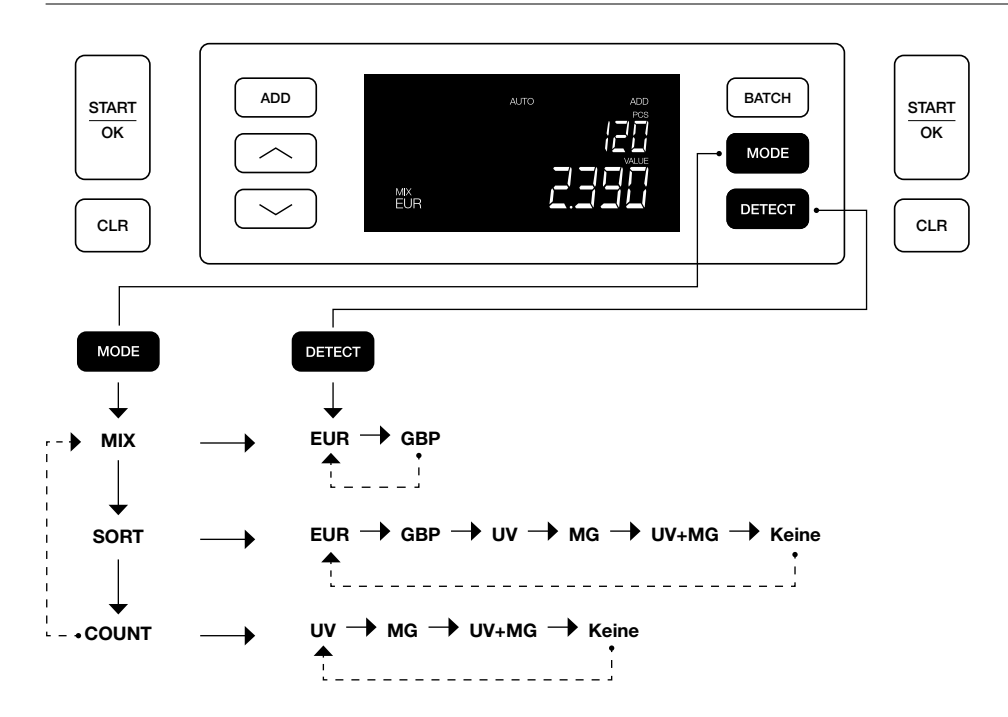

### Erläuterung der verfügbaren Zählmodi

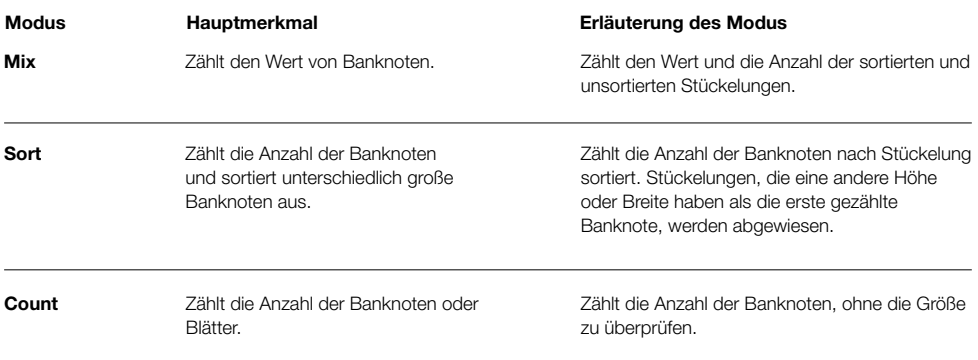

### Batch-Zählung

Die Batchfunktion wird verwendet, um Stapel mit einer gleichen Anzahl von Banknoten zu erstellen. Der Zähler stoppt, wenn die eingestellte Batchnummer erreicht ist.

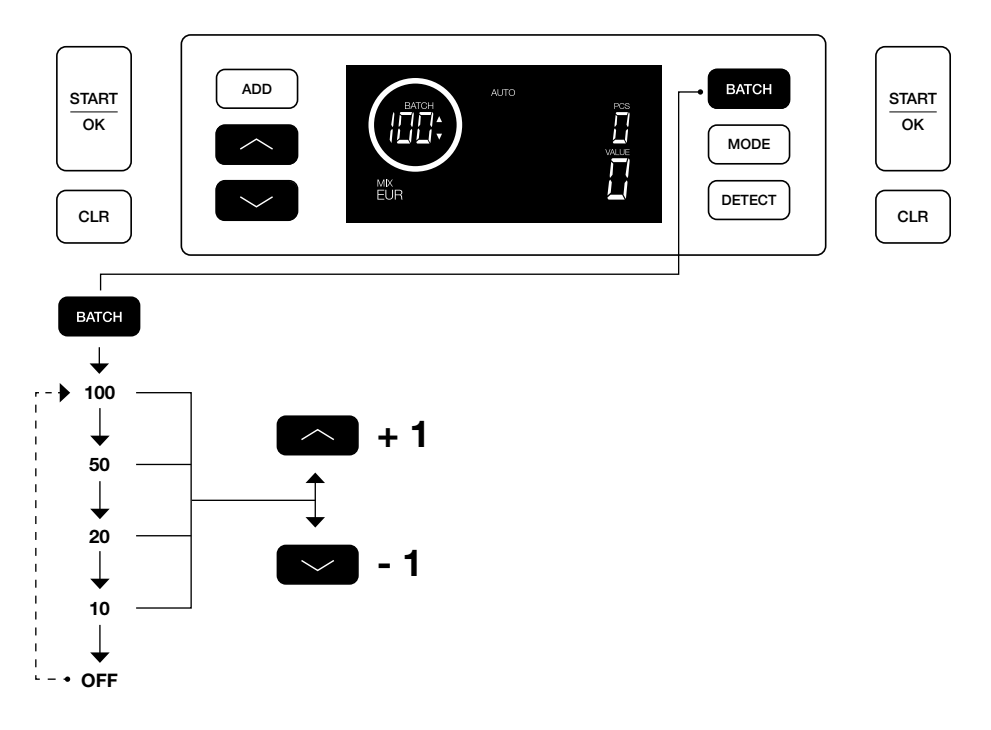

### Funktion zufügen

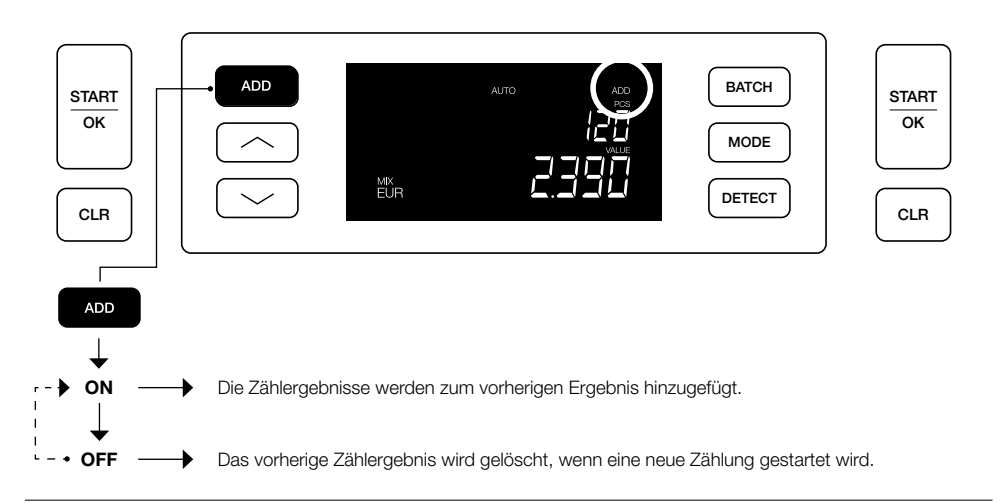

### Zählbericht und Zählergebnisse ausdrucken

(für EUR & GBP, nur im Mix-Modus)

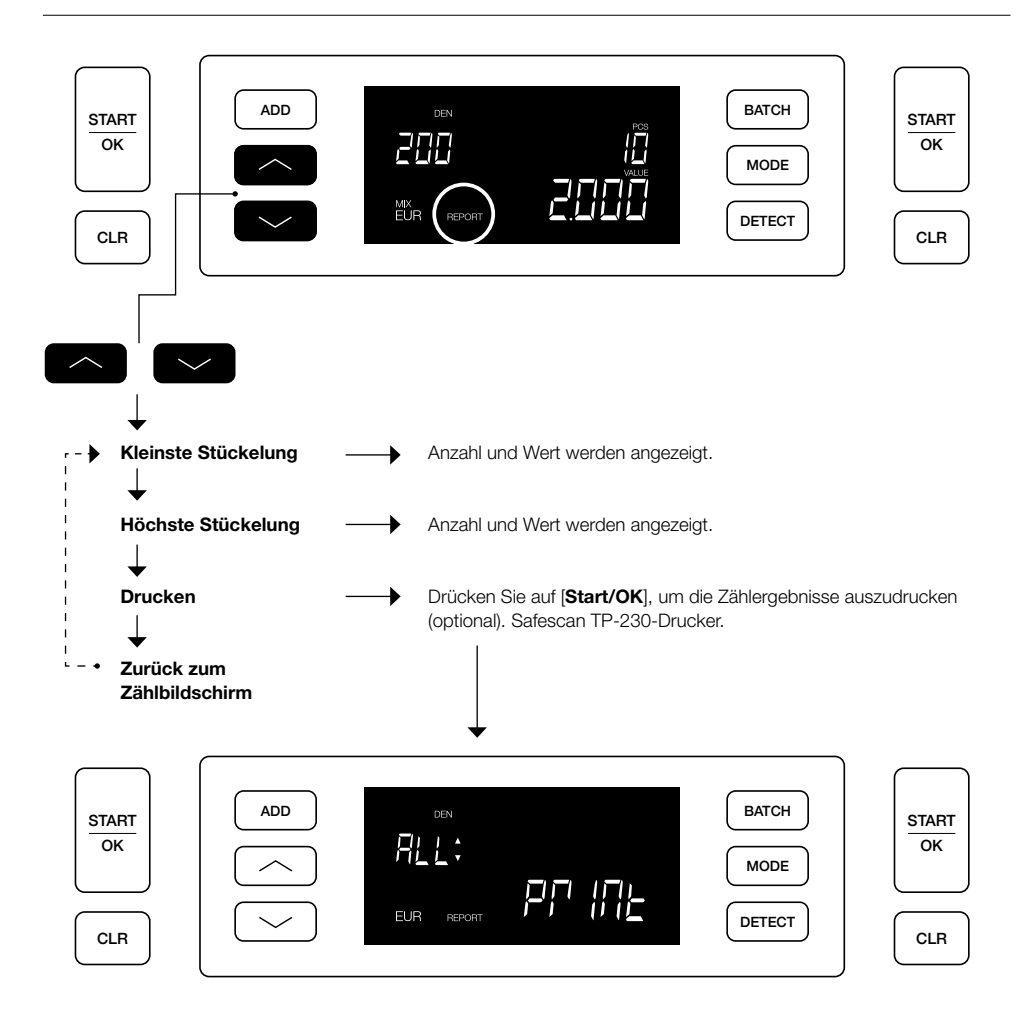

### Ändern der Erkennungseinstellungen:

- 1. Drücken Sie 3 Sekunden lang auf die Taste DETECT, um den Modus Erkennungseinstellungen zu öffnen. Die erste verfügbare Einstellung (UV) beginnt zu blinken. Auf dem Display wird die aktuelle Ebenen-Einstellung angezeigt.
- 2. Um zu einem anderen Erkennungstyp zu wechseln, drücken Sie auf auf auch voller auf ein gewünschte Erkennungstyp gefunden wurde.
- 3. Drücken Sie auf START/OK, um die Ebene zu ändern. 2 Pfeilanzeigen neben der aktuellen Ebenen-Einstellung beginnen zu blinken.
- 4. Drücken Sie auf die Taste **oder (200**, um die neue Erkennungsebene zu aktivieren.
- 5. Drücken Sie auf START/OK, um die Erkennungsebene zu bestätigen und zum Zählbildschirm zurückzukehren.

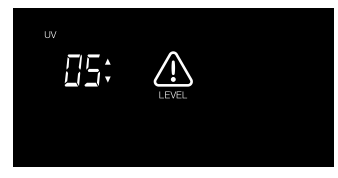

Hinweis: Drücken Sie auf [CLR], um diesen Vorgang jederzeit abzubrechen und zum Zählbildschirm zurückzukehren.

### Zeit und Datum einstellen

1. Drücken Sie 3 Sekunden lang auf die Taste ADD, um Zeit und Datum einzustellen. Die aktuell eingestellte Zeit wird angezeigt.

Das Element, das geändert werden kann, blinkt. Dies beginnt mit den Stunden (H).

2. Drücken Sie auf ADD, um zum nächsten Element zu wechseln. Die Reihenfolge lautet Stunden (H) > Minuten (M) > Tag  $(T)$  > Monat  $(M)$  > Jahr  $(J)$ .

- 3. Drücken Sie auf  $\sim$  oder  $\leq$ , um die Einstellung des gewählten Elements um 1 nach oben oder unten zu ändern.
- 4. Wenn Sie fertig sind, drücken Sie auf START/OK, um die Einstellungen zu speichern und zum Zählbildschirm zurückzukehren

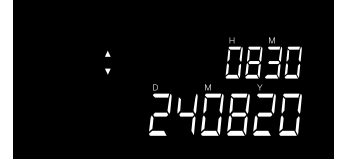

Hinweis: Drücken Sie auf [CLR], um diesen Vorgang jederzeit abzubrechen und zum Zählbildschirm zurückzukehren.

### Tasten- & Alarmton ein/aus

Standardmäßig ist der Tasten-/Alarmton eingeschaltet (EIN). Der Ton kann ausgeschaltet werden.

- 1. Drücken Sie 3 Sekunden lang auf MODE, um die Toneinstellungen vorzunehmen. Die aktuelle Einstellung blinkt.
- 2. Drücken Sie auf  $\Box$  oder  $\Box$ , um zwischen "EIN" und "AUS" zu wechseln.
- 3. Drücken Sie auf START/OK, um die Einstellungen zu speichern und zum Zählbildschirm zurückzukehren.

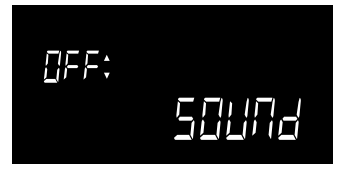

### Wartung

Um sicherzustellen, dass Betrieb und Zuverlässigkeit Ihres Geräts auf einem optimalen Niveau bleiben, halten Sie die folgenden Anweisungen zur regelmäßigen Reinigung ein (Empfehlung: alle 1 oder 2 Wochen). Das Zählen von Banknoten erzeugt Staub, der sich auf den Sensoren ablagern kann. Dadurch wird die Funktion des Gerätes beeinflusst.

### Reinigung des Geräts

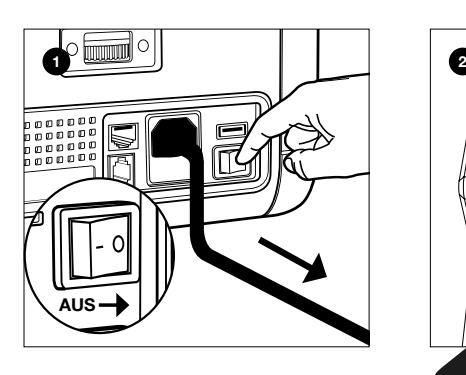

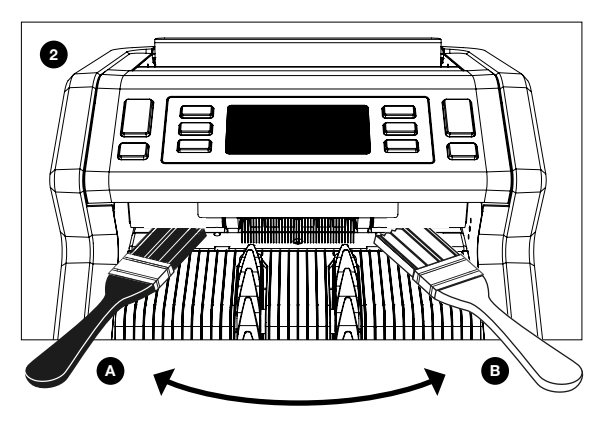

1. Schalten Sie das Gerät aus und ziehen Sie das Netzkabel ab.

2. Halten Sie die Bürste in den Spalt zwischen dem oberen und unteren Teil. Bewegen Sie die Bürste von einer Seite zur anderen und achten Sie darauf, dass die Bürste sowohl die Oberseite als auch die Unterseite berührt.

3. Führen Sie dies für die linke (a) und für die rechte Seite (b) durch.

### EMPFEHLUNG:

- Reinigen Sie das Gerät alle 1 oder 2 Wochen.
- Darüber hinaus wird für eine optimale Wartung die Verwendung eines Luftreinigers zum Entfernen von Staub dringend empfohlen.

### Reinigungskarten (Option)

Sie können auch die Banknotenzähler-Reinigungskarten (Artikelnr. 152-0663) von Safescan verwenden, um die Laufrollen und Magnetsensoren zu reinigen. Weitere Informationen finden Sie auf www.safescan.com.

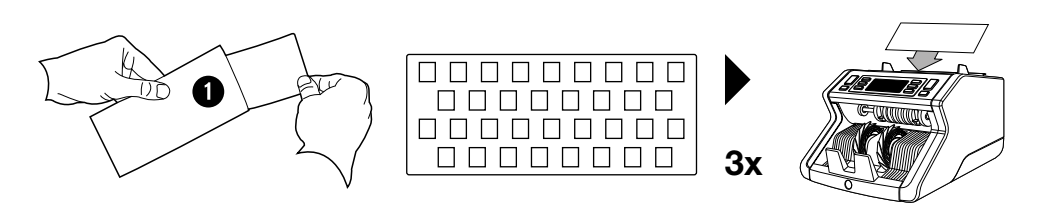

### Einstellen des Einzugsspalts

Wenn häufig Zählfehler bezüglich der Dicke (Doppelnoten) auftreten, oder wenn die Banknoten nicht glatt in die Maschine eingeführt werden, kann es notwendig sein, das Einstellrad des Trichters zu verwenden. Mit diesem Rad wird der Abstand für die Notendicke der Banknoten eingestellt. Die Position des Trichterrades wurde ab Werk bereits optimal eingestellt. Aufgrund der Beschaffenheit einiger Banknoten kann jedoch eine Anpassung erforderlich sein, um eine optimale Zufuhr zu gewährleisten.

- Wenn die Banknoten nicht gleichmäßig gezählt werden: Der Abstand für die Notendicke wird durch Drehen des Einstellrads im Uhrzeigersinn (+) gewählt.
- Wenn Zählfehler wie Dicke" (Doppelnoten) oder "geknickte Banknoten" auftreten,verringern Sie den Abstand für die Notendicke, indem Sie das Einstellungsrad gegen den Uhrzeigersinn (-) drehen.

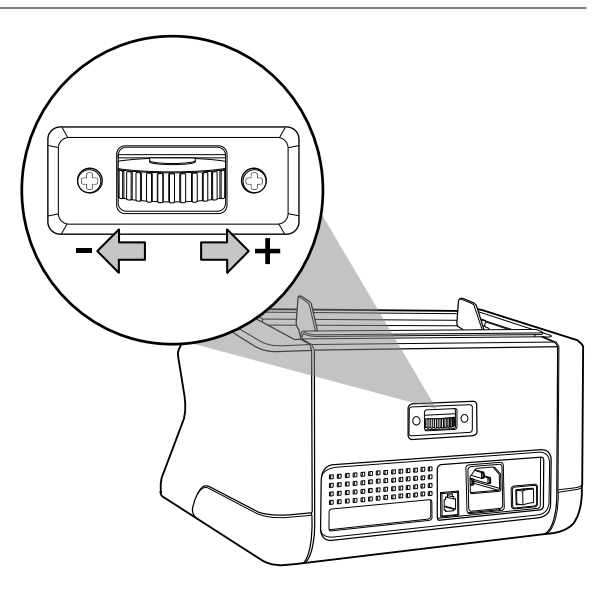

## Fehlerbehebung: Übersicht über die Fehlermeldungen

Wenn die Maschine die Sicherheitsmerkmale nicht richtig prüfen kann oder ein Problem mit einer Banknote feststellt, wird die Zählung unterbrochen und es wird eine eindeutige Mitteilung über die Art des Problems angezeigt. Der Fehler betrifft die zuletzt gezählte Banknote im Stapler. Folgende Nachrichten sind möglich:

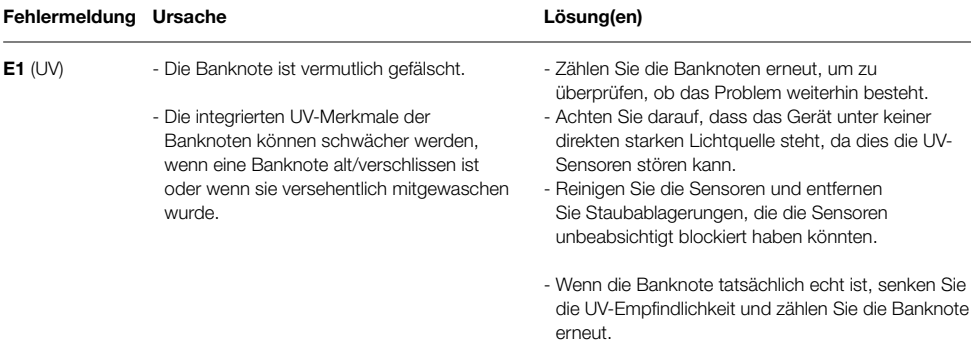

Deutsch

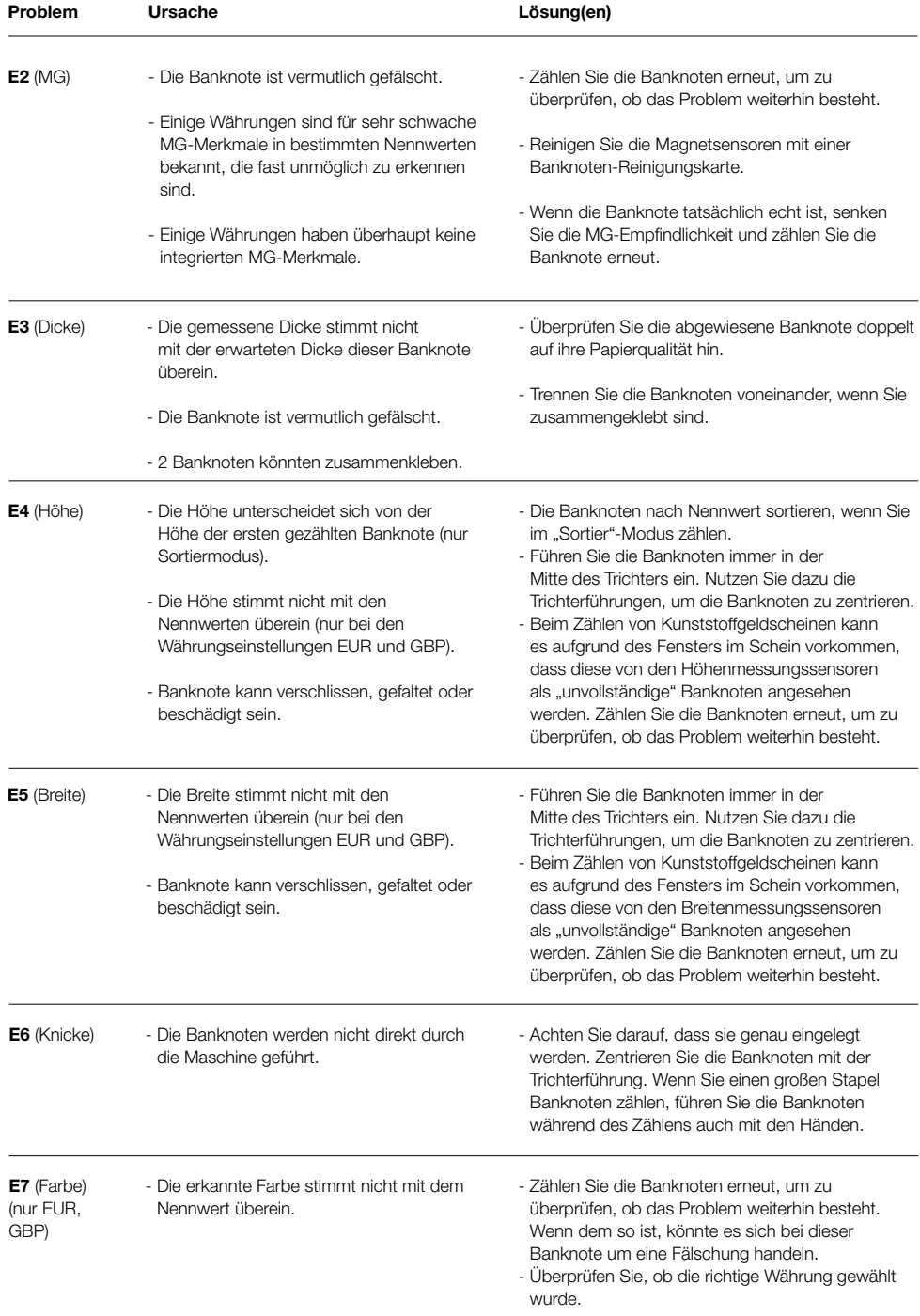

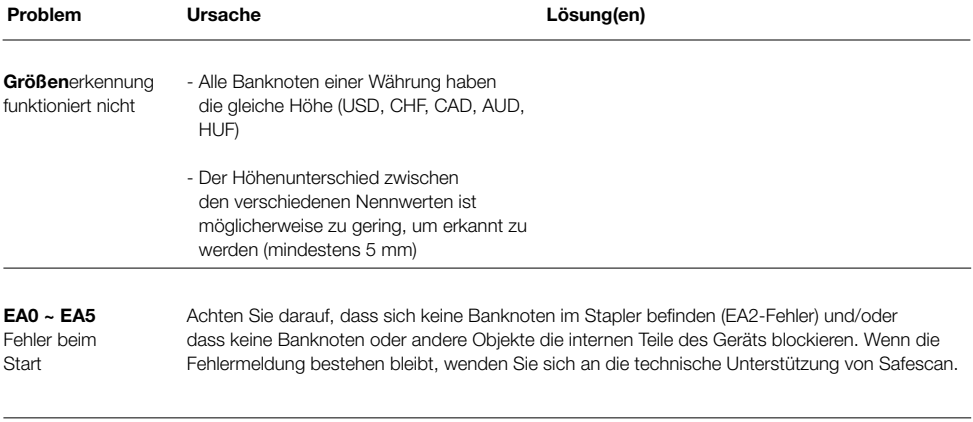

Wenn ein Problem/eine Fehlermeldung nach mehreren Zählversuchen mit der Banknote bestehen bleibt und Sie sichergestellt haben, dass die Maschineneinstellungen korrekt sind und die Qualität der Banknote ausreichend ist, kann es sich bei der Banknote um eine Fälschung handeln. Legen Sie die Banknote Ihrer Bank vor, damit sie offiziell bewertet werden kann.

### Technische Spezifikationen

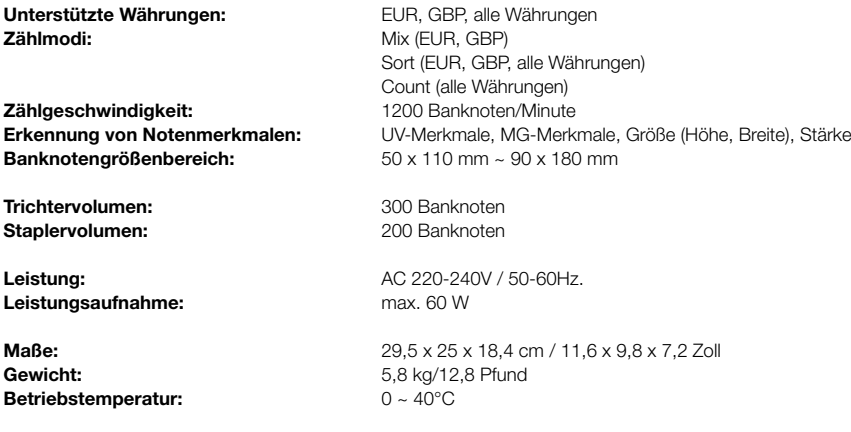

### Technischer Support

Bitte besuchen Sie zuerst unser Online-Support-Center - gehen Sie auf support.safescan.com und wählen Sie "Geldscheinzähler".

Falls Sie weitere Informationen benötigen: Unser Support-Team steht Ihnen während der Bürozeiten (GMT +1 Zeitzone) telefonisch oder per E-Mail zur Verfügung, um alle Ihre Fragen bezüglich der Verwendung Ihres Safescan-Gerätes zu beantworten. Besuchen Sie www.safescan.com für weitere Informationen.

Achten Sie bei Anrufen oder E-Mails an unser Support-Center immer darauf, die folgenden Informationen zur Hand zu haben: Modellnummer, Seriennummer (siehe Produktaufkleber auf der Unterseite des Gerätes), Versionsnummer der Software (wird bei der Inbetriebnahme des Gerätes angezeigt) und das Kaufdatum.

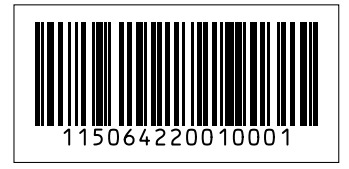

Seriennummer Software-Versionsnummer

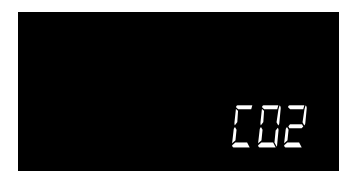

### **Garantie**

Garantieantrag: Wenden Sie sich an Safescan: www.safescan.com

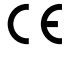

 Dieses Produkt erfüllt die wesentlichen Anforderungen und andere relevante Bestimmungen der geltenden europäischen Richtlinien. Die Konformitätserklärung steht auf www.safescan.com zur Verfügung.

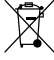

 Bringen Sie das Gerät zu einem Recyclinghof, wenn Sie es entsorgen möchten. Entsorgen Sie elektronische Geräte niemals über den Hausmüll.

### Safescan®

Safescan B.V. PO Box 7067, 2701AB Zoetermeer, NL Designed in Europe - Made in China www.safescan.com © 2020 Safescan. All rights reserved SAFESCAN® is a registered trademark

www.safescan.com

201